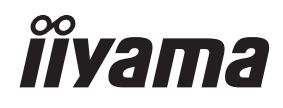

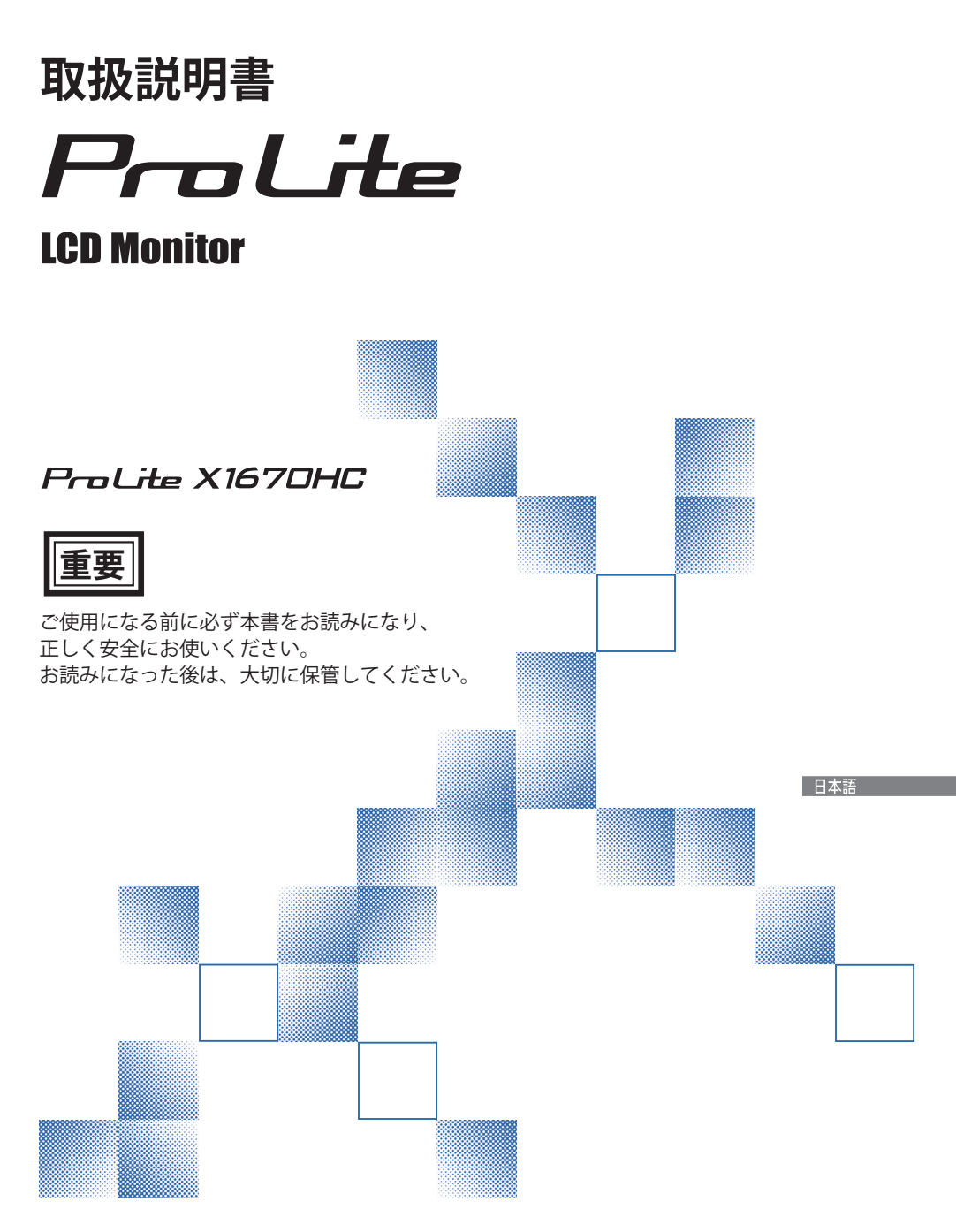

## 警告表示について -

本書では、次のような表示をしています。表示の内容をよく理解してから本文をお読みください。

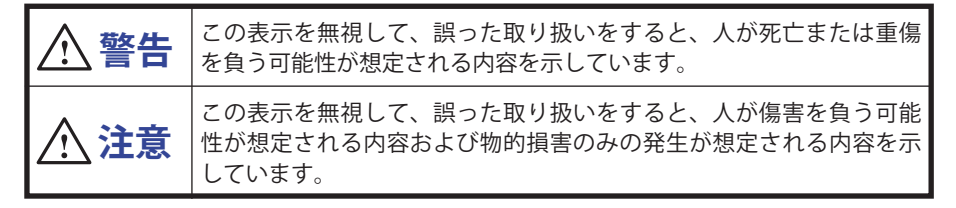

### VCCI(電波障害自主規制)

この装置は、クラス B 情報技術装置です。この装置は、家庭環境で使用することを目的としてい ますが、この装置がラジオやテレビジョン受信機に近接して使用されると、受信障害を引き起こ すことがあります。取扱説明書に従って正しい取り扱いをして下さい。 VCCI-B ただし、下記のことが守られず使用された場合は、保証いたしかねますのでご注意下さい。

■ モニタの内部およびケーブルの改造はしないこと。

■ 雷源コードおよびケーブル類は付属のものを使用すること。

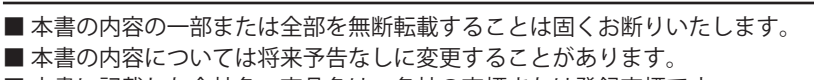

■ 本書に記載した会社名, 商品名は、各社の商標または登録商標です。

■ 本書は内容について万全を期して作成いたしましたが、万一誤りや記載もれなどお気付きの点 がありましたら販売店までご連絡ください。

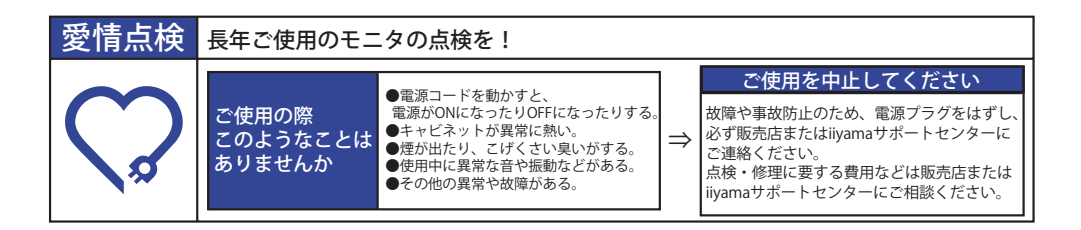

# もくじ

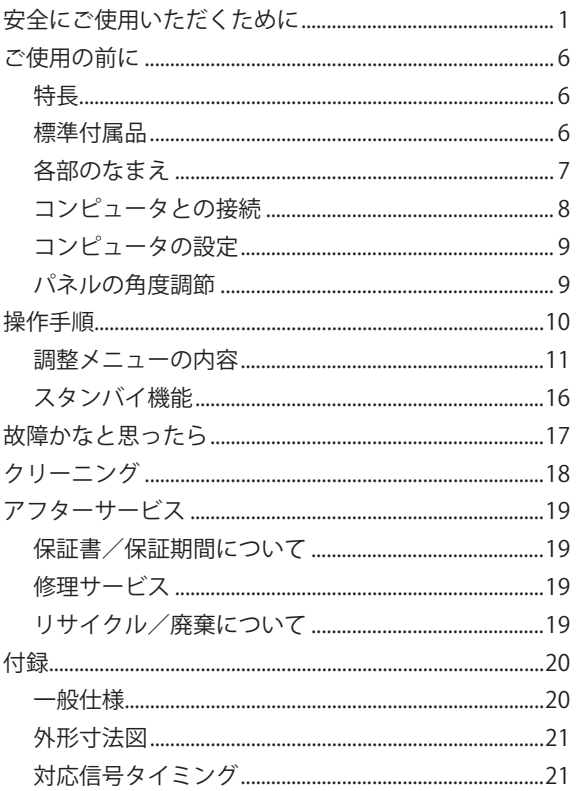

日本語

i.

# **安全にご使用いただくために**

ご使用になる前に、次の注意事項をよくお読みになり必ずお守りください。

 **警告**

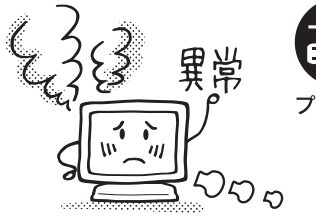

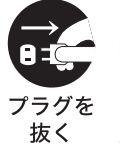

### 万一、異常が発生したら

煙が出る、変な臭いや音がするなどの異常が発生したと きは、すぐに電源スイッチを切り、USB ケーブルを抜い て販売店または iiyama サポートセンターに修理をご依 頼ください。そのまま使用すると火災や感電の原因とな ります。

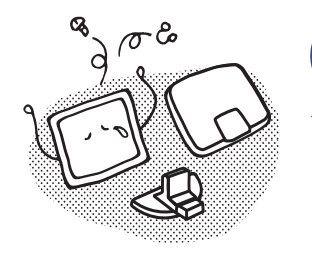

キャビネットは外さない、改造しない

内部には電圧の高い部分があり、キャビネットを外した り改造すると火災や感電の原因となります。 内部の点検や修理は販売店または iiyama サポートセン 分解禁止 ターにご依頼ください。

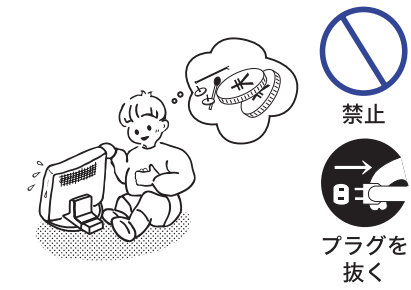

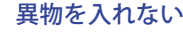

モニタの通風孔などから内部に金属類や燃えやすいもの などの異物を差し込んだり、落とし込んだりしないでく ださい。火災や感電または故障の原因となります。特に お子様のいるご家庭ではご注意ください。

万一、異物が入ったときは、すぐに電源スイッチを切り、 USB ケーブルを抜いて販売店または iiyama サポートセ ンターにご連絡ください。

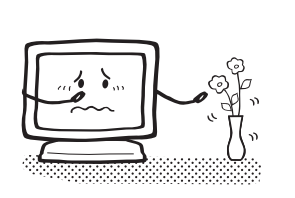

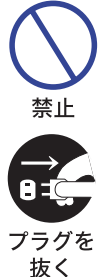

花びんやコップをモニタの近くに置かない

水やその他の液体、溶剤の入った容器をモニタの近くに 置かないでください。こぼれたり、中に入った場合、火 災や感電または故障の原因となります。

万一、水などが入ったときは、すぐに電源スイッチを切 り、USB ケーブルを抜いて販売店または iiyama サポー トセンターにご連絡ください。

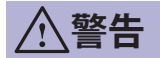

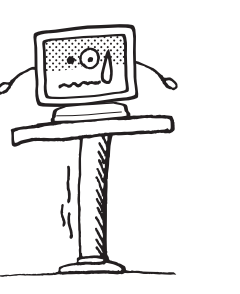

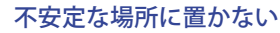

ぐらついた台の上や傾いた所など不安定な場所に置かないで ください。落ちたり、倒れたりして、けがの原因となります。 平らで十分に強度がある安定した場所に置いてください。 万一、モニタを落としたり、キャビネットを破損した場合は、 すぐに電源スイッチを切り、USB ケーブルを抜いて販売店ま たは iiyama サポートセンターにご連絡ください。そのまま使 用すると火災や感電の原因となります。

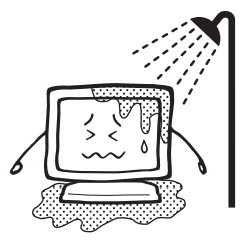

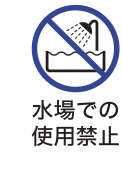

禁止

禁止

プラグを 抜く

#### 水のある場所で使わない

風呂場など水が入ったり、ぬれたりする場所で使用しな いでください。火災や感電の原因となります。

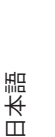

#### USB ケーブルを傷つけない

USB ケーブルの上に重いものをのせたり、モニタの下敷 きにならないようにしてください。また、無理に曲げた り、引っ張ったり、加熱したりしないでください。ケ― ブルが破損して、火災や感電の原因となります。

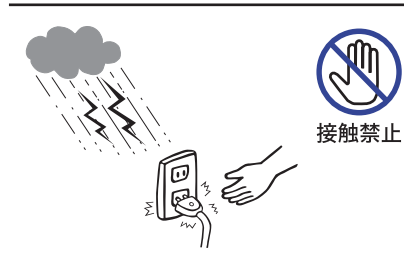

雷が鳴りだしたら、USB プラグに触れない 感電の原因となります。

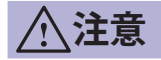

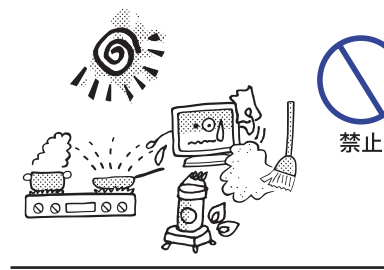

۔<br>م

## 置き場所を選ぶ

次のような場所に置かないでください。火災や感電また は故障の原因となることがあります。

- × 湿気やほこりの多い場所
- × 調理台や加湿器のそばなど油煙や湯気があたる場所
- × 直射日光や照明光が直接画面にあたる場所
- × 熱器具の近く

### 通風孔をふさがない

次のような使い方はしないでください。 × あお向けや横倒し、逆さまにする。 × 押し入れ、本箱など風通しの悪いせまい所に押し込む。 × じゅうたんや布団の上に置く。 × テーブルクロスなどをかける。 通風孔をふさぐと内部に熱がこもり、火災の原因となる

ことがあります。風通しをよくするために、モニタは周 囲から 10cm 以上離して置いてください。

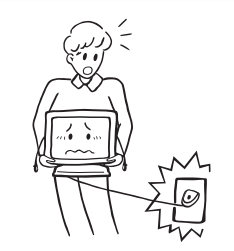

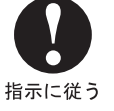

禁止

### 移動させるときは、外部の接続コードをはずす

電源スイッチを切り、USB ケーブルなどの接続ケーブル をはずしたことを確認の上、移動させてください。火災 や感電の原因となることがあります。

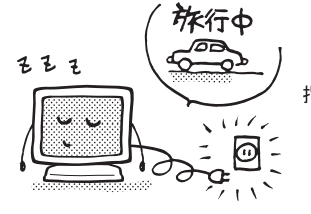

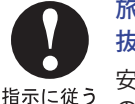

旅行などで長期間使わないときは、USB ケーブルを 抜く

安全のため、必ず USB ケーブルを抜いてください。火災 の原因となることがあります。

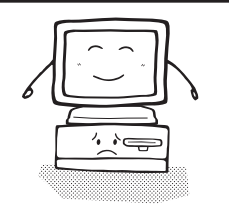

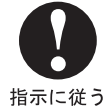

### コンピュータの上にモニタを置くとき

必ずコンピュータの取扱説明書などで強度を確認してく ださい。コンピュータが破損する原因となることがあり ます。

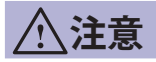

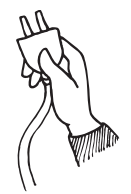

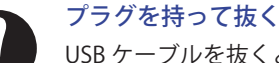

USB ケーブルを抜くときは、ケーブルを引っ張らないで ください。ケーブルに傷がつき、火災や感電の原因とな ることがあります。必ずプラグの部分を持って抜いてく ださい。

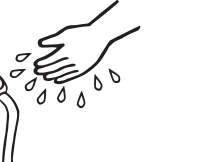

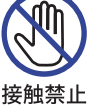

指示に従う

### ぬれた手で USB プラグにさわらないで

ぬれた手で USB プラグを抜き差ししないでください。感 電の原因となることがあります。

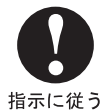

### 手や指に注意!

ケガの原因となることがあります。

- ・角度調節の際、スタンド可動部のスキ間に指を入れな いでください。
	- ・高さ調節の際、パネル下部とスタンドの間に手を入れ ているときに、モニタを勢い良く下げないでください。

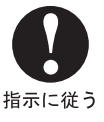

#### 24 時間連続使用しないで

本製品は、24 時間連続使用することを前提として設計さ れておりませんので、24 時間連続して使用しないでくだ さい。

## 正しくご使用いただくために

### 目を大切に

画面の位置は、目の高さよりやや低く、目から約 40 ~ 60cm はなれたくらいが見やすくて疲れま せん。使用する部屋は暗すぎると目が疲れます。適度の明るさの中でご使用ください。また、長 時間画面を見続けると目が疲れますので、1 時間に 10 分程度の休息をおすすめします。

### 故障ではありません

- お使いのコンピュータによっては、画像がずれる場合があります。画面位置を正しく調整して ご使用ください。
- ご使用初期において、バックライトの特性上、画面にチラつきが出ることがあります。この場合、 電源スイッチをいったん切り、再度スイッチを入れなおしてご確認ください。
- 液晶モニタは、表示する色や明るさにより微小な斑点およびむらが見えることがあります。
- 画面上に常時点灯、または点灯していない画素が数点ある場合があります。これは、液晶パネ ルの特性によるものです。
- 液晶パネルの特性上長時間同じ画面を表示していると、画面表示を変えたときに前の画面の残 像 ( 焼き付きのような症状 ) が発生する可能性があります。この場合、下記のいずれかの方法 で徐々に改善されます。
	- ・画面の表示パターンを変える。
	- ・数時間電源を切っておく。
- ■本製品に使用しているバックライトには寿命があります。 画面が暗くなったり、チラついたり、点灯しないときは、販売店または iiyama サポートセンター までお問い合わせください。

# **ご使用の前に**

このたびは本製品をお買い上げいただき誠にありがとうございます。 ご使用になる前に本書をよく読んで正しくお使いください。 また、付属のセーフティ & クイックスタートガイドに保証書が記載されていますので、「販売店名・ お買い上げ日」等の所定事項の記入及び記載内容をご確認の上、大切に保管してください。

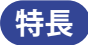

- **◆ 最大 1920 × 1080 モードをサポート**
- ◆ 高コントラスト 800:1( 標準 ), Adv. コントラスト機能有 / 輝度 220cd/ ㎡ ( 標準 ) の高性能 パネル採用
- ◆ ブルーライト軽減機能搭載
- ◆ デジタルスムージング機能搭載
- ◆ 省雷力設計 スタンバイ機能搭載

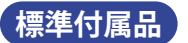

- モニタ本体の他に、下記のものが全て含まれていることをご確認ください。
- USB-C ケーブル \* Micro USB ケーブル \*
- セーフティ&クイックスタートガイド / 保証書(本紙) キャリーケース
- 補足 \* 1. 次のような場合は、サポート及び保証の対象外となります。 ■ 付属以外の USB-C ケーブル, Micro USB ケーブルをお使いになる場合 ■日本以外の国でお使いになる場合

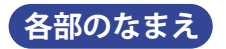

かいかん あいちょう おおし おおし おおし 後面 かいちょう ちょうかん ちょうかん ちょうかん しゅうかん しゅうかん しゅうかん しゅうかん はんしゃ はんしゃ はんしゃ はんしゃ はんしゃ はんしゃ

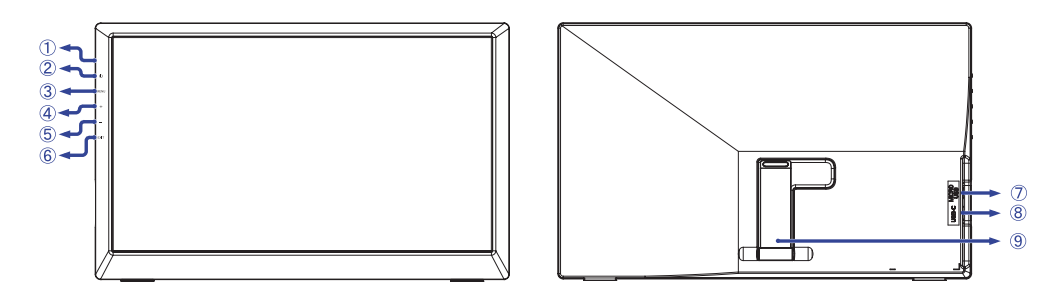

- 補足 青色点灯:通常動作時 電源インジケータ 橙色点灯:スタンバイモード時 ② 電源スイッチ ((h) メニューボタン ( MENU )\* (4) スクロールアップ / ECO モードボタン (+) \* 5 スクロールダウン / i-Style Color ボタン (ー) \* Exit ボタン ( EXIT )
- USB コネクタ (MICRO USB, DC-IN)
- USB コネクタ (USB-C, INPUT/DC-IN)
- スタンド

\* メニュー画面を表示する手間を省き、ボタン操作で直接調整画面に入ることができます。

: 直流

## **コンピュータとの接続**

- **注意** ■ コンピュータ等への取り付けや取り外しを行う場合は、必ず電源をオフにし てください。感電や故障の原因となることがあります。
	- 付属のケーブル以外のケーブルを使用すると不具合が発生することがありま す。
- ① モニタおよびコンピュータの電源が「OFF」であることを確認します。
- ② USB-C ケーブルをモニタとコンピュータに接続します。
- ③ 外部電源から電源供給する場合は、Micro USB ケーブルをモニタに接続します。
- 補足 USB-C コネクタの種類によっては、USB-C ケーブルが接続されていてもモニタにコンピュー タから十分な電源供給がされない場合があります。その場合は Micro USB ケーブルと外部 電源を使用してください。(外部電源出力:DC5V, 2A 以上)
- ④ モニタおよびコンピュータの電源を「ON」します。

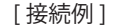

日本語

<後面>

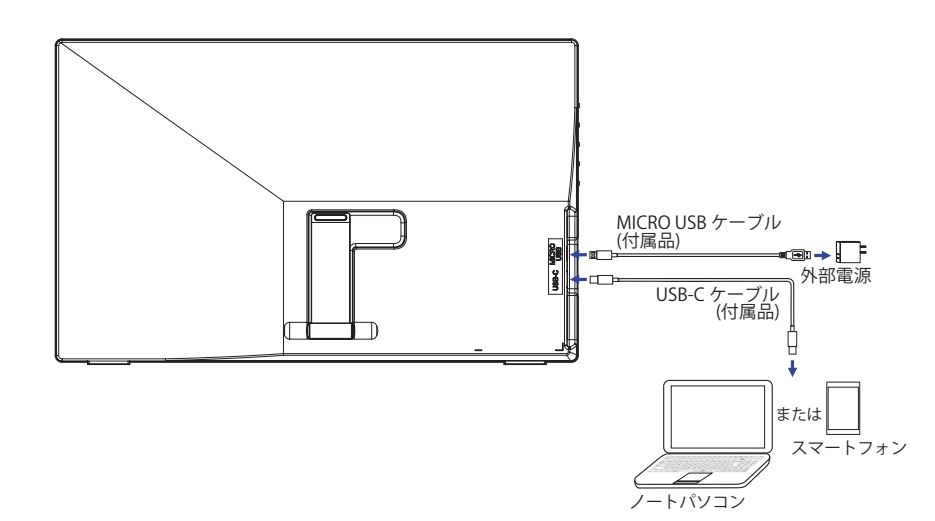

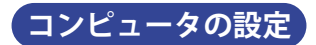

■ 信号タイミング

本製品がサポートしているお好みの解像度 (P. 21「対応信号タイミング」参照) に設定してく ださい。

## **パネルの角度調節**

- **/1\ 注意 ■** 角度調節の際、液晶パネル面を押さないでください。 液晶パネルを破損し、最悪の場合、<br>■ <u>なんては、 すっしょうルポ</u>割れるおそれがあります 液晶パネルが割れるおそれがあります。
	- ■角度調節の際、スタンド可動部のスキ間に指を入れないでください。ケガの原 因となることがあります。
	- 梱包時、スタンドは収納された状態ですので、そのままの状態で使用すると転倒し 故障やけがの原因となります。
- 液晶モニタは、正面から見る画面が一番きれ いに見えます。傾きを調節して、見やすい位 置でご使用ください。
- 調節範囲は上方向 15 ~ 35° です。
- ① 平らで安定した台の上に、モニタの画面が傷 付かないようにやわらかい布を敷き、モニタ の画面を下にして置きます。
- ② モニタを押さえながら、カチッと音がするま でスタンドを引き上げます。
- ③ モニタを起こして直立させます。画面をお好 みの角度に調節します。

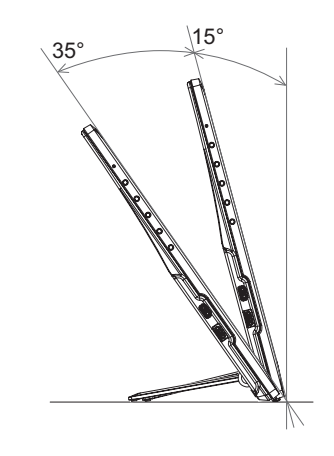

# 操作手順

P.21 の「対応信号タイミング」にて、最良の状態になるようにあらかじめ調整してありますが、 接続するコンピュータの種類により調整が必要になる場合があります。そのようなときは次の手 順に従ってボタン操作を行ってください。

オンスクリーン表示 (OSD) の工場出荷設定言語は英語表示になっています。お好みにより言語を 選択してください。なお、ここでは日本語表示で説明しています。

1 MENU ボタンを押すと、画面にメニューが表示されます。 +/- ボタンで調整項目を送り ます。

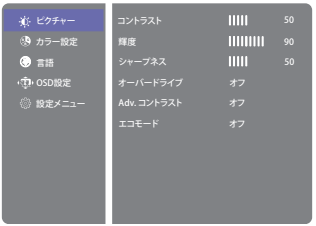

- ② 調整したいアイコンがあるメニュー項目を選択し、MENU ボタンを押します。 + / ボタン で調整する項目を選択します。
- 3) 再び MENU ボタンを押し、 +/-ボタンを使って調整や設定を行っていきます。
- ④ EXIT ボタンを押して終了します。 OSD が消えると調整や設定の内容を自動的に記憶します。

例えば OSD 垂直位置を調整したいときは、まずメニュー項目の ® (OSD 設定) メニューを選 択し、MFNU ボタンを押します。そして +/-ボタンで 垂直位置を選択し、MFNU ボタンを押 します。

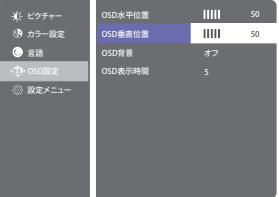

+/-ボタンでお好みの位置に調整します。

最後に EXIT ボタンを押して終了し、設定を記憶させます。

日本語

補足 ■ 調整中にボタン操作を中止すると、OSD タイムアウトの設定時間後に OSD が消えます。 また、10ボタンを押していくと、OSD を消すことができます。

■ オンスクリーン表示が消えると同時に調整内容が記憶されます。この間に電源を「OFF」 しないでください。

■調整項目については全ての信号タイミングに対して共通の内容が記憶されます。

言語 (Language) で日本語表示を選択した場合を黒色、英語表示を選択した場合を青色にて記載し ています。

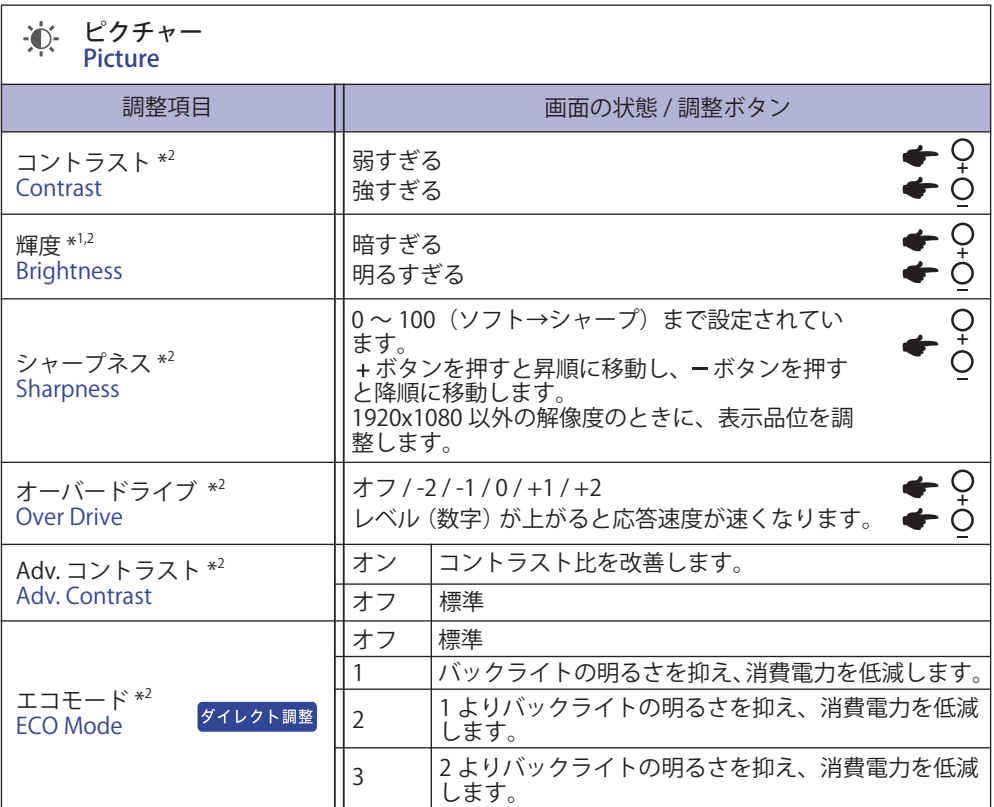

\* <sup>1</sup> 暗い部屋などで使用していて画面がまぶしい場合は、輝度を調整してください。

\* <sup>2</sup> 機能の調整可能 / 無効については、p.15「機能の調整可能 / 無効表」を参照してください。

### ダイレクト調整

メニュー画面を表示する手間を省き、次のボタン操作で直接設定画面に入ることができます。 ● エコモード:メニュー画面を表示していない時に、+ボタンを押します。

日本語

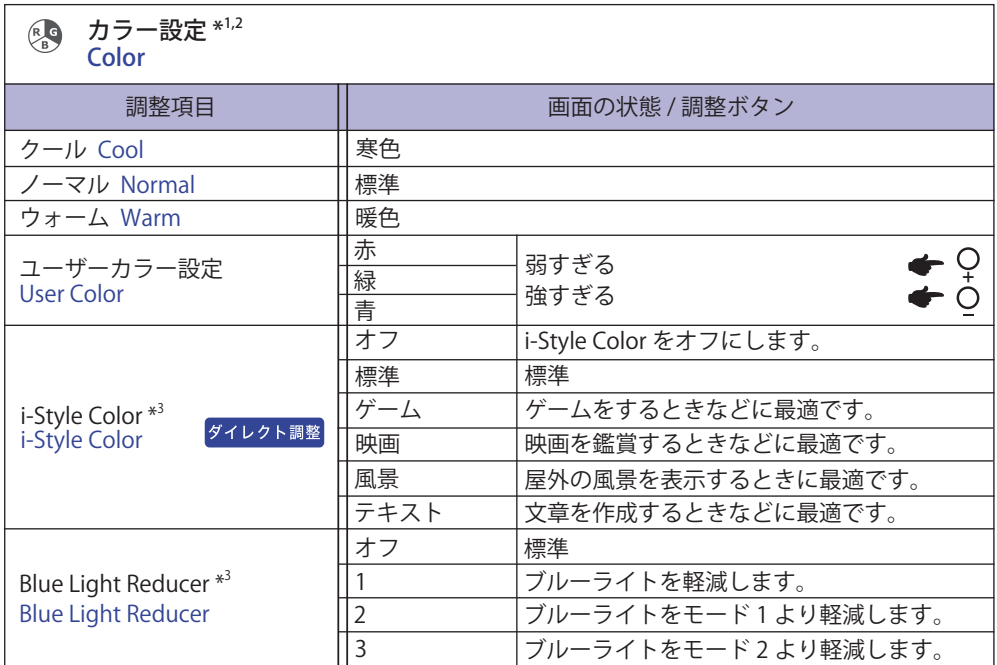

\* <sup>1</sup> i-Style Color を設定している時は i-Style Color 以外の項目は選択できません。

\* <sup>2</sup> Blue Light Reducer を設定している時は Blue Light Reducer 以外の項目は選択できません。

\* <sup>3</sup> 機能の調整可能 / 無効については、p.15「機能の調整可能 / 無効表」を参照してください。

日本語

## ダイレクト調整

メニュー画面を表示する手間を省き、次のボタン操作で直接設定画面に入ることができます。 ● i-Style Color: メニュー画面を表示していない時に、ーボタンを押します。

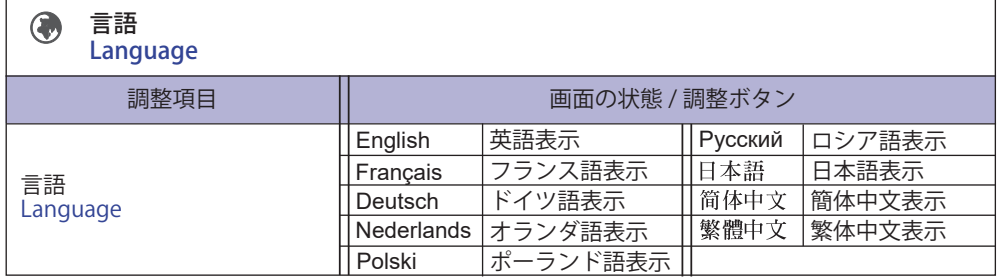

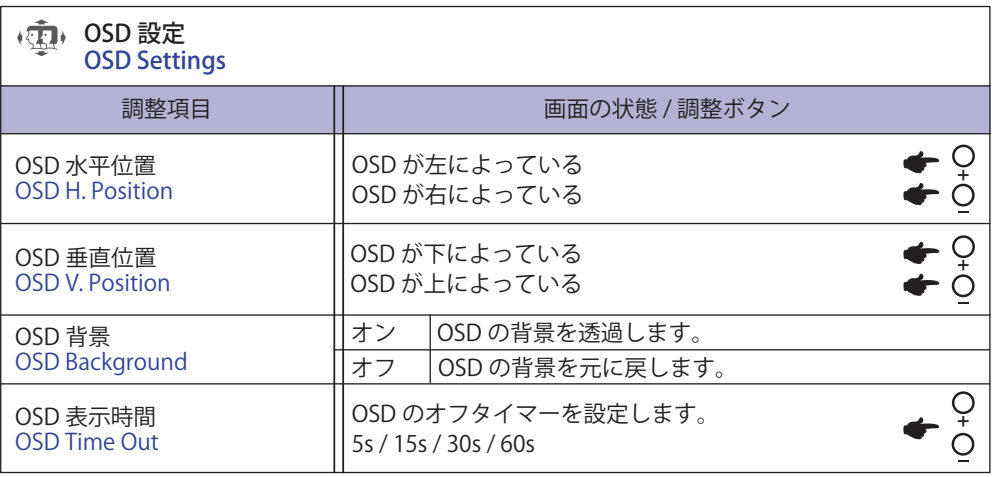

日本語

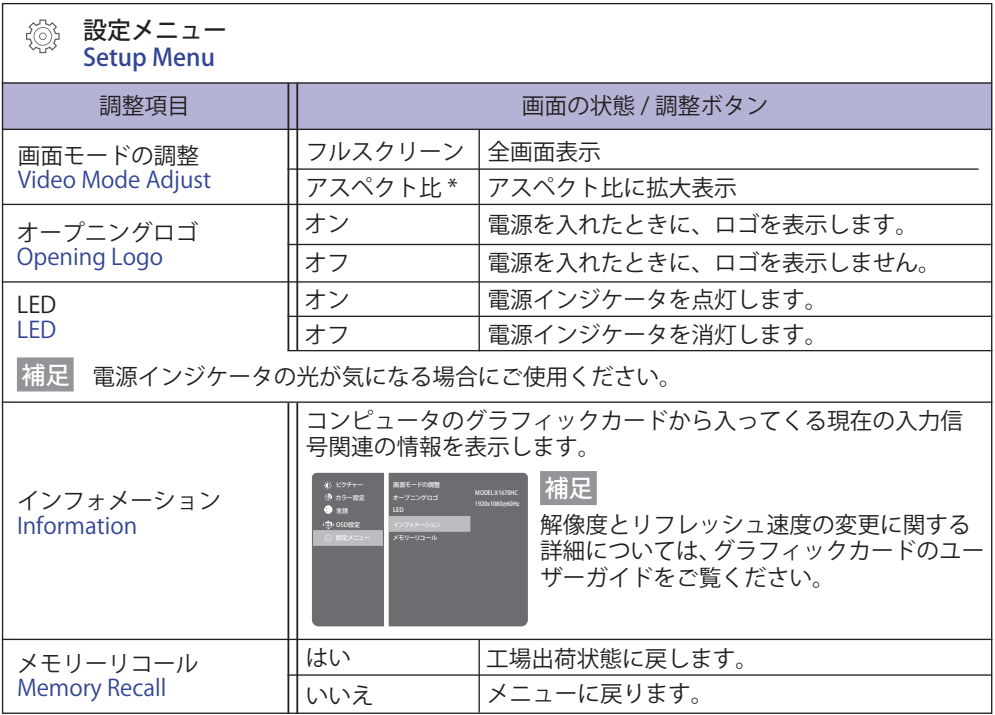

\* 入力信号が 4:3, 5:4 または 16:10 のときに使用できます。

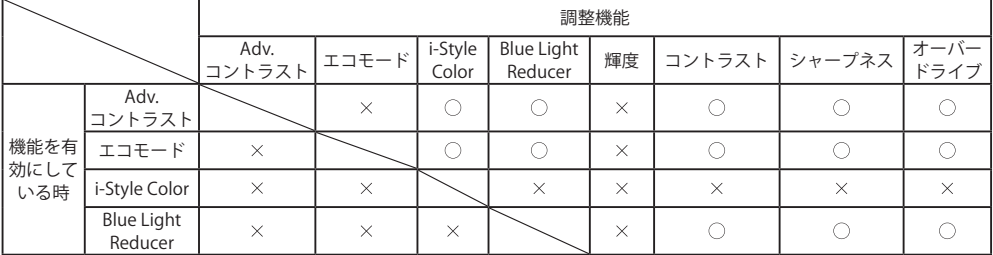

 $\bigcirc$ : 調整可能  $\times$ : 調整無効

● ロック機能

 $\leq$  OSD  $\times$   $=$   $\sim$   $\geq$ 

不用意な設定変更などを防ぐため、OSD メニューを表示をさせないようにします。

- 1. モニタの電源がオンになっていることを確認します。
- 2. MENU ボタンと + ボタンを同時に押し続けます。画面に "Locking OSD" が表示されて、"OSD locked" が表示され、OSD メニューの表示ができなくなります。
- 3. 解除するには 2 と同様の操作を行います。画面に"OSD unlocked"が表示されると OSD メニュー が表示できるようになります。

< 電源スイッチ >

不用意な電源操作などを防ぐため、モニタ前面の電源スイッチ操作をできないようにします。

- 1. モニタの電源がオンになっていることを確認します。
- 2. EXIT ボタンと ーボタンを同時に押し続けます。画面に "Locking Power Button" が表示されて、 "Power Button locked" が表示され、モニタ前面の電源スイッチ操作ができなくなります。
- 3. 解除するには 2 と同様の操作を行います。画面に "Power Button unlocked" が表示されるとモ ニタ前面の電源スイッチが操作できるようになります。

日本語

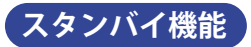

本製品のスタンバイ機能は、VESA DPMS の省電力に関する規格に対応しており、一定時間コン ピュータを使用しないときにモニタの消費電力を自動的に抑えることができます。この機能は VESA DPMS に対応したコンピュータと接続して使用される場合のみ機能し、次のモードを備えて います。モードの時間設定等はコンピュータ側で行います。

■ スタンバイモード

コンピュータからのビデオ信号が OFF 状態になるとスタンバイモード(消費電力 0.5W 以下) となり、画面が暗くなるとともに電源インジケータが橙色に点灯します。この状態でマウスま たはキーボードを操作すると、画面は数秒後に表示され通常動作状態に戻ります。

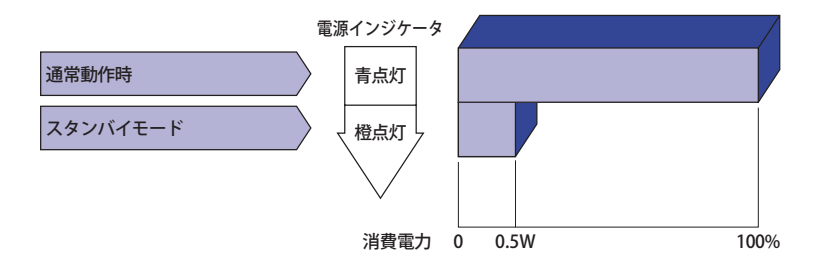

スタンバイモードでも電力を消費しています。夜間や週末などモニタを使用しないときは 補足 必ず電源スイッチを切り、不要な電力消費を避けてください。

# **故障かなと思ったら**

「故障かな?」と思ったら次の順番で調べてみてください。

- 1.「操作手順」に従い症状に合わせて調整してみてください。なお、映像が出ない場合は 2 へ進ん でください。
- 2. 調整項目にない、または調整しても症状が解消されない場合は次のチェックをしてみてください。
- 3. もしここに記載されていないような症状が起こったり、記述通りのチェックをしても症状が消 えなかったときは、モニタの使用を中止し電源プラグをコンセントから抜いて、お買い上げに なった販売店または iiyama サポートセンターにご連絡ください。

#### 症状

#### チェックポイント

- ① 映像が出ない □ 雷源コードが確実に接続されていますか?
	- (電源インジケータ点灯 □電源スイッチが「ON」されていますか?
	- せず ) □ 電源コンセントに電気がきていますか? 別の機器で確認してください。

(電源インジケータ青色) □ ブランクスクリーンセーバーが作動中ではありませんか? マウス やキーボードを触ってみてください。

- □ 輝度およびコントラストが最小になっていませんか?
- □ コンピュータの電源は入っていますか?
- □ 信号ケーブルが確実に接続されていますか?
- □ コンピュータの信号タイミングがモニタの仕様に合っていますか?

(電源インジケータ橙色) □ スタンバイモード状態ではありませんか?

- マウスやキーボードを触ってみてください。
- □ コンピュータの電源は入っていますか?
- □信号ケーブルが確実に接続されていますか?
- □ コンピュータの信号タイミングがモニタの仕様に合っていますか?
- ② 画面が乱れている □信号ケーブルが確実に接続されていますか? □ コンピュータの信号タイミングがモニタの仕様に合っていますか?
- □ コンピュータの信号タイミングがモニタの仕様に合っていますか? ③ 画面の位置が片寄って いる

#### ④ 画面が明るすぎる □ □ コンピュータの映像出力レベルがモニタの仕様に合っていますか? /暗すぎる

6 画面が揺れる □ □ 雷源雷圧は正常ですか?

タコ足配線はやめてください。

□ コンピュータの信号タイミングがモニタの仕様に合っていますか?

日本語

# **クリーニング**

 **警告** ■ 万一、モニタ内部に異物または水などの液体が入ったときは、すぐに電源スイッ チを切り、USB プラグを抜いて販売店または iiyama サポートセンターにご連絡 ください。そのまま使用すると火災や感電または故障の原因となります。

 **注意** ■ 安全のため、必ず雷源スイッチを切り、USB プラグをコンセントから抜いて行っ てください。感電の原因となることがあります。

補足 ■ 液晶パネル表面は傷つきやすいので、硬い物でこすったり、ひっかいたりしない でください。

■ キャビネットや液晶パネルを痛めないために、次の溶剤は使用しないでください。

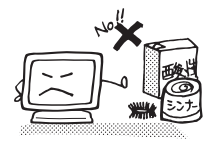

・シンナー ・スプレークリーナー<br>・ベンジン ・ワックス ・ベンジン<br>• 研磨剤 •酸性、アルカリ性の溶剤

■キャビネットにゴムやビニール製品などを長時間接触させたままにしないでくだ さい。変質したり、塗料がはげるなどの原因となります。

- キャビネット 柔らかい布を薄い中性洗剤でわずかに湿らせて汚れを落としてください。その後 乾いた柔らかい布で拭いてください。
- 液晶パネル 定期的に柔らかい布でやさしく拭いてください。ティッシュペーパー等で拭くと 傷が入る恐れがありますので、使用しないでください。

# **アフターサービス**

## **保証書/保証期間について**

- ■本製品の保証書は、付属のセーフティ & クイックスタートガイドに記載されています。
- 保証書の「販売店名・お買い上げ日」などの所定事項の記入および記載内容をご確認いただき、 大切に保管してください。

■ 保証期限はお買い上げ日より3年間です。

ただし、保証期間内でも有料修理とさせていただく場合があります。詳しくは、付属のセーフティ & クイックスタートガイドの<保証条件>をご確認ください。

## **修理サービス**

- ■「故障かなと思ったら」でチェックしても症状が解消されない場合は、お買い上げの販売店また は iiyama サポートセンターへご連絡ください。
- ■修理や点検のためモニタを輸送される時は、専用の梱包箱、クッションをご使用ください。他 の梱包材料を使って輸送した場合、モニタが破損したり、故障の原因となることがあります。 なおこの事由による修理は保証期間内であっても有料となります。 お手元に専用の梱包材料がない場合は、送付前に必ず iiyama サポートセンターまでご連絡くだ さい。
- 本製品の補修用性能部品(製品の機能を維持するために必要な部品)は、製造終了後 5 年間保 有することを基本としております。しかし、部品によっては稀に 5 年間保有することができな い場合や標準品とは違う同等品となる場合もございますのであらかじめご了承ください。また、 補修用性能部品の 5 年間の保有期間が経過した後でも、故障箇所によっては修理可能な場合が ありますので、お買い上げの販売店または iiyama サポートセンターにご相談ください。
- 日本語 ■ 修理の際に弊社品質基準に適合した再生部品を使用することがございます。あらかじめご了承 ください。

## **リサイクル/廃棄について**

- 本製品を、ごみ廃棄場で処分される一般のごみといっしょに捨てないでください。
- 製品を弊社以外へ廃棄する際は、地方自治体の条例または規則に従ってください。
- 本製品を一般家庭でご使用の場合は、弊社が無償で回収・再資源化いたします。ただし、本製 品を事業所でご使用の場合は、対象外となります。
- ■リサイクル/廃棄の詳細については弊社ホームページをご覧いただくか、iiyama サポートセン ター リサイクル受付へお問い合わせください。

リサイクル/廃棄についてのお問い合わせ iiyama サポートセンター リサイクル受付

TEL 03-3570-6374

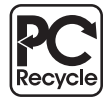

このマークが表示されている弊社製品は、 弊社が無償で回収・再資源化いたします。 詳細は弊社ホームページをご参照ください。 URL:https://www.mouse-jp.co.jp/iiyama/

# **付録**

仕様および外観は改良のため、予告なく変更することがあります。

# **一般仕様**

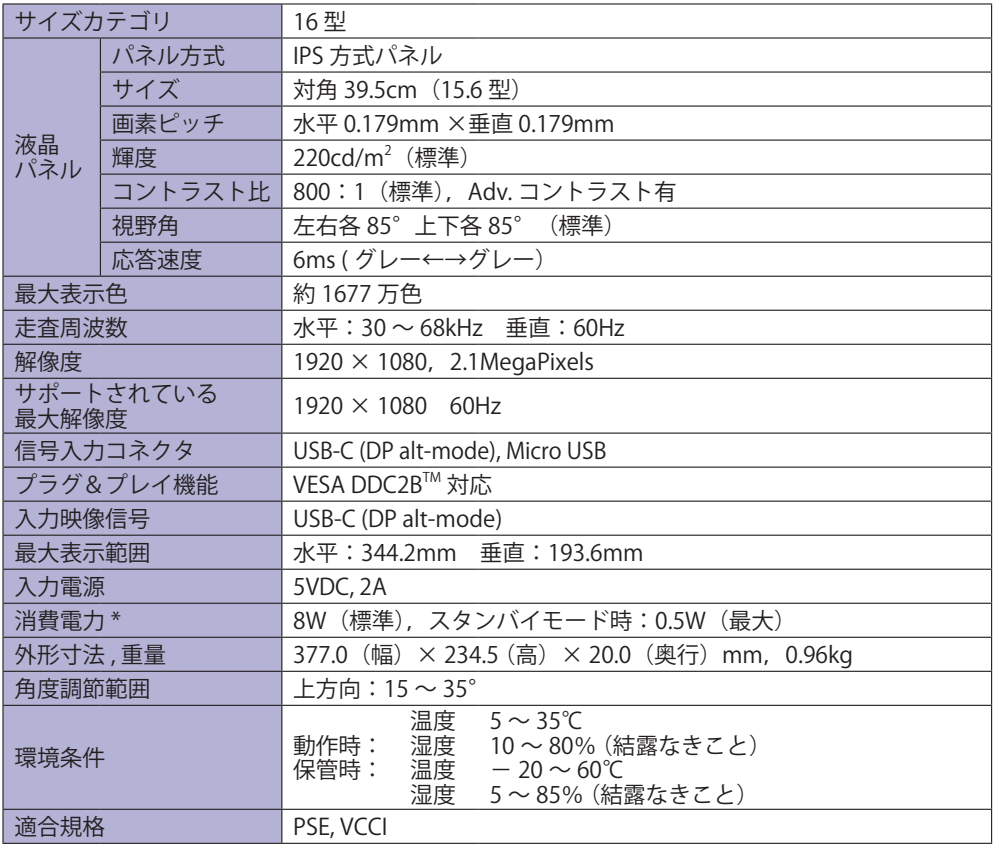

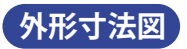

\* スタンドを閉じている時。

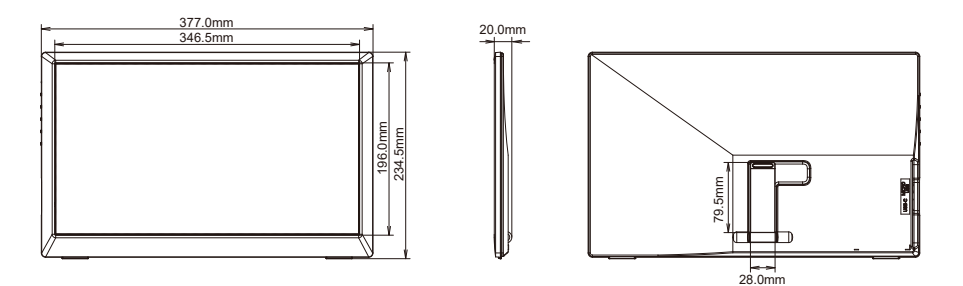

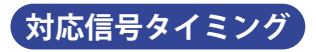

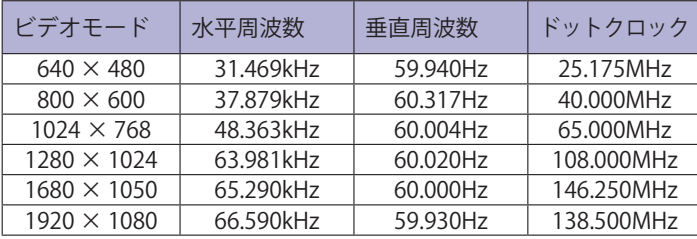

## お客様の個人情報の管理および利用について –

当社は、お客様の個人情報について、「個人情報の保護に関する法律」および「個人情報の保護に 関する法律についての経済産業分野を対象とするガイドライン」に準拠し、取り扱いを定めて、 適切に管理,利用いたします。

当社が定める「個人情報保護方針」は、下記 URL からご確認ください。

URL https://www.mouse-jp.co.jp/privacy/

## IIYAMA CORPORATION

● 製品の取り扱いおよび修理についてのお問い合わせ

iiyama サポートセンター

24 時間 365 日サポート対応 TEL 03-3570-6374 FAX 03-3570-6375

特定化学物質の含有情報は下記の弊社ホームページに記載しています。 URL: https://www.mouse-jp.co.jp/iiyama/support/eco/jmos/

サポートの最新情報 ( 連絡先等 ) は弊社ホームページに記載しています。 お問い合わせの前に、ホームページにてご確認ください。

URL: https://www.mouse-jp.co.jp/iiyama/